Муниципальное образовательное учреждение «Территориальный ресурсный центр города Черемхово»

# Расширенный поиск информации в сети Интернет с помощью браузера Opera

Семинар-практикум

Автор: Т.В. Власова

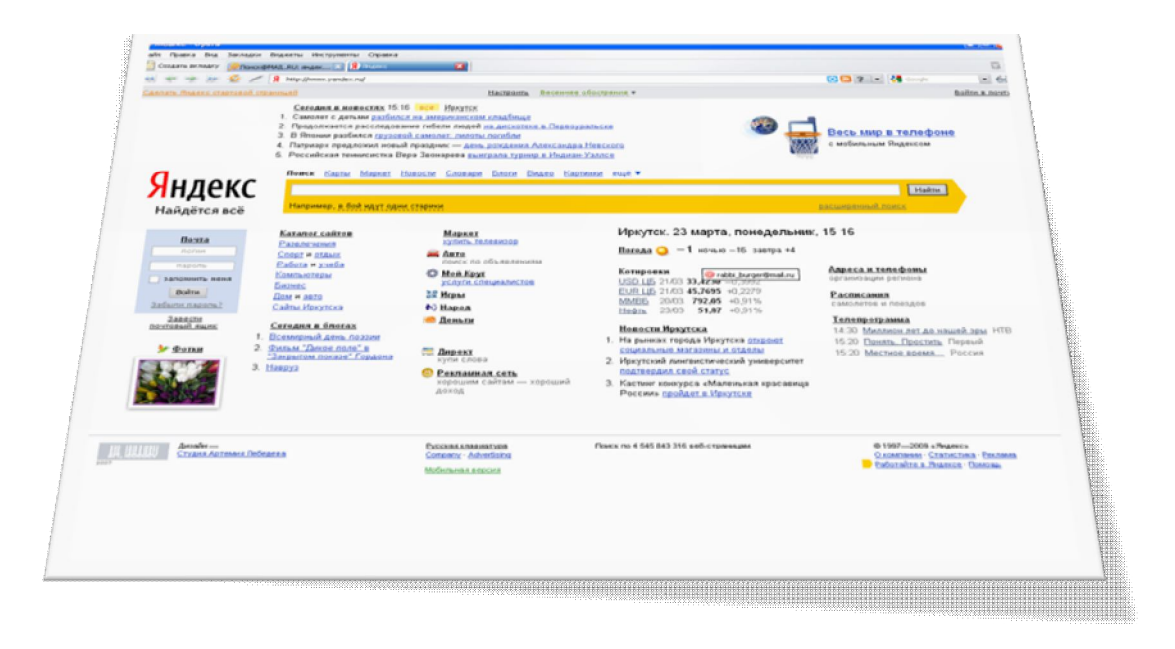

г. Черемхово, 2009

## **Семинар-практикум**

*Автор:* Власова Т.В.

**Тема:** расширенный поиск информации в сети интернет с помощью браузера Opera.

**Цель:** познакомить пользователей ПК с понятием информационно-поисковая система, научить составлять сложные запросы для осуществления поиска информации в сети Интернет.

**Оборудование:** магнитно-маркерная доска, проектор, раздаточный материал, компьютеры, имеющие доступ в Интернет.

# **I. Информационный блок. Интернет, подключение к сети Интернет, информационно-поисковые системы**

*Интернет* - это глобальная сеть компьютерных сетей, соединенных каналами связи и передающих информацию друг другу по определенным правилам, называемых *протоколами.*

В качестве каналов связи могут использоваться и обычные телефонные линии.

Для подключения компьютера к сети через телефонную линию используется устройство, называемое *модемом* (от слов модуляция/демодуляция - преобразование цифровой информации, обрабатываемой компьютером, в аналоговые телефонные сигналы).

Предоставляют доступ к сети Интернет организации, называемые *провайдерами* (от английского provide - обеспечивать).

Рождение Интернета относят к 1969 году, когда была создана первая сеть, связавшая территориально удаленные компьютеры. В настоящее время наиболее интенсивно развивающимся информационным ресурсом и службой Интернета является World Wide Web (WWW) или «Всемирная паутина», возникшая в 1993 г.

Информацию в Интернете ищут с помощью информационно-поисковых систем (ИПС).

*Информационно-поисковые системы* – это web-сайт представляющий возможность поиска информации в интернете.

Эти системы обеспечивают поиск страниц по заданному запросу в сети Интернет.

В настоящее время наибольшей популярностью пользуются такие ПИС как: Rambler, Яндекс, Mail, Народ и др.

2

## **II. История возникновения информационно-поисковых систем (ИПС)**

Первой поисковой системой для «Всемирной паутины» был «Wandex» (в данное время уже не существующий). Разработчиком данной поисковой системы стал Мэтью Грейм в 1993 г.

Первой полнотекстовой поисковой системой стала «WebCrawler», запущенная в 1994. В отличие от своих предшественников, данная ИПС позволяла пользователям искать информацию по любым ключевым словам и кроме того на любом web-странице. С тех пор поиск по ключевым словам стал стандартом во всех основных ИПС.

Вскоре появилось множество других конкурирующих поисковых машин.

В 1996 году русскоязычным пользователям интернета стало доступно морфологическое расширение к поисковой машине Altavista. 23 сентября 1997 года была открыта поисковая машина Яндекс.

Поисковая машина Altavista была первой в Интернете, предоставившей возможность искать страницы WWW по содержащимся на них словам.

Очень эффективным, причем и в поиске на русском языке, зарекомендовал себя Google. Особенностями этой ИПС являются оперативность просмотра ресурсов Всемирной Паутины (каждые два дня) и очень эффективная форма представления результатов поиска в качестве первых ссылок пользователю предъявляются те, на которые ссылаются другие популярные ИПС, что во многих случаях дает «нужный» результат.

Отечественные поисковые системы отличает глубина просмотра ресурсов российского сегмента Интернета - Рунета. При этом Яндекс славится широтой охвата сайтов Рунета и быстродействием, Рамблер достигает высоких результатов благодаря пусть меньшему, чем у других, но зато выполненному специалистами отбору просматриваемых сайтов, а Апорт имеет развитый каталог аннотированных ресурсов.

В 2007 году был произведен бета запуск Gogo.ru — Российской поисковой системы, являющейся автономным проектом компании Mail.Ru, запущеным в июне 2007 года. Домен gogo.ru был приобретен компанией Mail.Ru еще в 2000 году.

Результаты выдачи поисковика отличаются от интегрированной системы поиска на базе Яндекс-поиска. К отличительным особенностям поисковика можно отнести русскоязычный поиск по видеороликам, а также по базе данных проекта Ответы@Mail.Ru.

3

# **III. Структура окна браузера Opera и назначение основных его элементов**

Рассмотрим структуру окна браузера Opera и назначение основных его элементов.

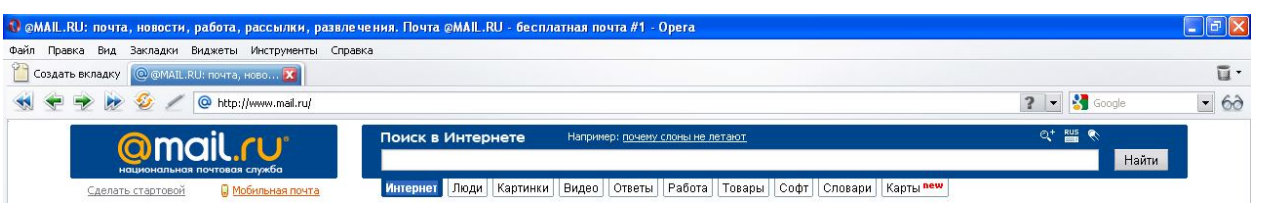

Рисунок 1. Структура окна браузера Opera

*Окно браузера Opera* - это типовое окно программы, работающей в среде Windows.

Одним из достоинством данного браузера является то, что все открывающиеся окна по ссылкам находятся в одном окне *Opera*.

Главный интерес представляют кнопки *панели инструментов*:

кнопки **«Назад»** и **«Вперед»** перемещают по пройденному маршруту;

 кнопка **«Стоп»** (становится доступной после начала загрузки web-страницы) прерывает загрузку документа;

 кнопка **«Обновить»** предназначена для повторной загрузки документа (в случаи сбоя при загрузке);

 адресная строка **«Адрес»** - текстовое окно, в которое следует занести название сайта, на который требуется перейти.

Полезную информацию при работе с браузером пользователь может получить из строки состояния, которая находится в нижней части окна. Работа с браузером обязательно включает в себя умение разбираться в надписях, появляющихся в этой строке. В процессе перемещения по Интернету в строку состояния выводятся сообщения об адресах источников информации, режиме ожидания, готовности запрошенного документа и ряд других полезных сведений.

# **IV. Практикум. Расширенный поиск информации в сети Интернет**

Существует два способа поиска информации в сети интернет: через ключевые слова и адресную строку.

Для поиска информации первым способом пользователь должен указать в окне поиска соответствующей ИПС несколько ключевых слов, определяющих область поиска.

Если первые попытки не дают желаемых результатов. необходимо проанализировать контекст пришедших ответов и переформулировать запрос.

Важнейшим условием результативного поиска является умение пользователя анализировать контекст ответов и переформулировать запрос, учитывая получаемую информацию.

Для поиска информации вторым способом пользователю необходимо ввести название нужного сайта в адресную строку.

Расширенный поиск информации предполагает при формировании поисковых запросов использование служебных символов:  $\&(u)$ ,  $|(u\pi u)$ ,  $\neg(u + e)$ , кавычек и скобок.

Составление сложных запросов можно разделить на категории:

1. Составление запросов в зависимости от расположения слов в документе:

## • слова идут подряд:

Такой порядок слов можно указать с помощью запроса в кавычках.

Например: по запросу «системный блок» будут найдены страницы, где встречаются подряд два слова: вначале системный, затем блок.

Задание 1: составьте запрос, по которому нужно найти страницы, где встречаются подряд два слова: вначале красная, затем шапочка.

Запрос: "красная шапочка"

## • слова в одном предложении:

Ограничить поиск страницами, гле слова запроса находятся в пределах предложения, вы можете, соединив слова оператором &.

Например: запрос культура & Египта найдёт страницы, где встречается сочетания слов культура Древнего Египта или Египет и его культура.

Задание 2: составьте запрос, по которому нужно найти страницы, где встречается сочетания слов культура Древнего Китая или Китай и его культура.

Запрос: культура & Китая

## • слова в одном документе:

Если вам нужны документы, где присутствуют заданные слова - неважно, на каком расстоянии и в каком порядке — соедините их оператором  $&&.$ 

**Например:** по запросу **продажа & принтеров && Иркутск** найдутся страницы, где в одном предложении должны встречаться слова **продажа и принтеры**, и где угодно на странице слово **Иркутск**.

*Задание 3: составьте запрос, по которому нужно найти страницы, где встречаются слова продажа и диски, и где угодно на странице должно быть слово Иркутск.*

*Запрос: продажа & дисков && Новосибирск*

## **2. Составление запросов в зависимости от расстояния между словами:**

Вы можете регулировать расстояние между словами с точностью до слова.

## **слова на расстоянии в несколько слов:**

Вы можете указать максимально допустимое расстояние между двумя любыми словами запроса, поставив после первого слова символ /, сразу за которым идет число, означающее расстояние.

*Задание 4: составьте запрос, по которому нужно найти страницы, где есть фразы хурал великий, или великий народный хурал, или великий государственный хурал, но не найдет страницы, где есть великий государственный народный хурал (расстояние между словами равно 3).*

*Запрос: великий /2 хурал*

## **слова на расстоянии в несколько предложений:**

Аналогично записи расстояния между словами, вы можете задавать расстояние в предложениях. Для этого достаточно перед оператором расстояния **/** указать оператор **&&**.

*Задание 5: составьте запрос, по которому нужно найти страницы, где упоминается памятник Пушкина на площади Искусств.*

*Запрос: памятник Пушкину && /3 площадь Искусств.*

# **3. Составление запросов в зависимости от порядка слов:**

Кроме расстояния между словами, вы можете указывать и их порядок.

## **слова следуют в определенном порядке на нужном расстоянии**:

Если вы точно знаете не только расстояние, но и порядок слов запроса, в котором они должны идти в тексте интересных вам страниц, укажите между символом **/** и числомрасстоянием символ **+** для прямого порядка слов или - для обратного.

*Задание 6: составьте запрос, по которому нужно найти страницы, где между словами Иван и Тургенев есть ровно одно третье слово.*

*Запрос: Иван /+2 Тургенев* 

## **слова расположены в заданной окрестности**:

В некоторых поисковых задачах слова могут идти в разном порядке, причем между ними может быть от n слов (минимум) до m (максимум). Добавив между словами запроса оператор **/(n m),** вы получите интересующие вас страницы.

*Задание 7: составьте запрос, по которому нужно найти страницы, где с текстом Путин Владимир Владимирович, так и Путин Владимир. Запрос: Владимир /(-1 +2) Путин*

## **найти любое из слов:**

Вы можете указать Яндексу найти любое из заданных слов. Это полезно, например, когда для нужного вам термина есть много синонимов. Достаточно поставить между словами символ **|**, и вы получите страницы, где содержится хоть одно из слов запроса.

*Задание 8: составьте запрос, по которому нужно найти страницы, где встречается хоть одно из слов: аэроплан, самолет, планер, дирижабль, аэростат, вертолет.* 

*Запрос: аэроплан | самолет | планер | дирижабль | аэростат | вертолет* 

## **4. Составление запросов с помощью исключения слов:**

Яндекс позволяет исключать страницы, где есть определенные слова. Для этого используется оператор **~~**, слева от которого вы пишите «что искать», а справа - какие страницы исключать из поиска.

*Задание 9: составьте запрос, по которому нужно найти страницы, где есть слово Задорнов и нет слова министр.*

*Запрос: Задорнов ~~ министр*

 **иногда допустимо, чтобы слово встречалось на странице, но нельзя, чтобы оно встретилось в том, же предложении:**

С этой целью используйте оператор **~**.

*Задание 10: составьте запрос, по которому нужно найти страницы, где встречается информация о г-же Кузькиной, исключая страницы, где в одном предложении с ним есть слово мать.*

*Запрос: Кузькина ~ мать*

## **5. Составление запросов с помощью скобок:**

Вы можете строить сколь угодно сложные конструкции, подставляя в каждом из операторов вместо отдельного слова целые выражения. Чтобы Яндекс при этом правильно понимал вас, заключайте выражения в круглые скобки.

*Задание 11: составьте запрос, по которому нужно найти страницы, где встречается описание мумие, но нет информации о прайсах интернет-магазинов.*

*Запрос: мумие && (лечение | лечебный | болезни)~~(цена | прайс | рубли | доллар | фирма | магазин*

## **6. Составление запросов с учётом морфологии:**

Все слова, которые вы приводите в запросе, по умолчанию ищутся с учетом морфологии. Чтобы отключить ее, используйте оператор **!** перед словом (без пробела).

*Задание 12: составьте запрос, по которому нужно найти страницы, где слово день встречается только в такой форме.*

## *Запрос: !день*

 **если одна или несколько форм слова совпадает с другими словами**, поиск может находить лишние страницы. Указав нормальную форму слова с помощью оператора **!!**, вы уберете многие из ненужных страниц.

*Задание 13: составьте запрос, по которому нужно найти страницы, где встречаются все формы слова день: дня, дню, днем и др., и не найдет форм слова деть (одна из которых совпадает со словом день).*

## *Запрос: !!день*

Для удобства формирования расширенных запросов многие ИПС, такие как Яндекс и Google, предлагают пользователям, т.н. страницы расширенного поиска выражений (рисунок 2), определяющих запрос.

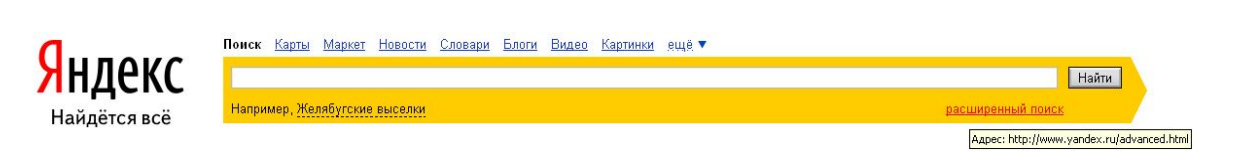

# Рисунок 2. Расширенный поиск информации

Поиск осуществляется интуитивно понятным заполнением форм ввода, соответствующих той или иной конструкции языка управления запросами.

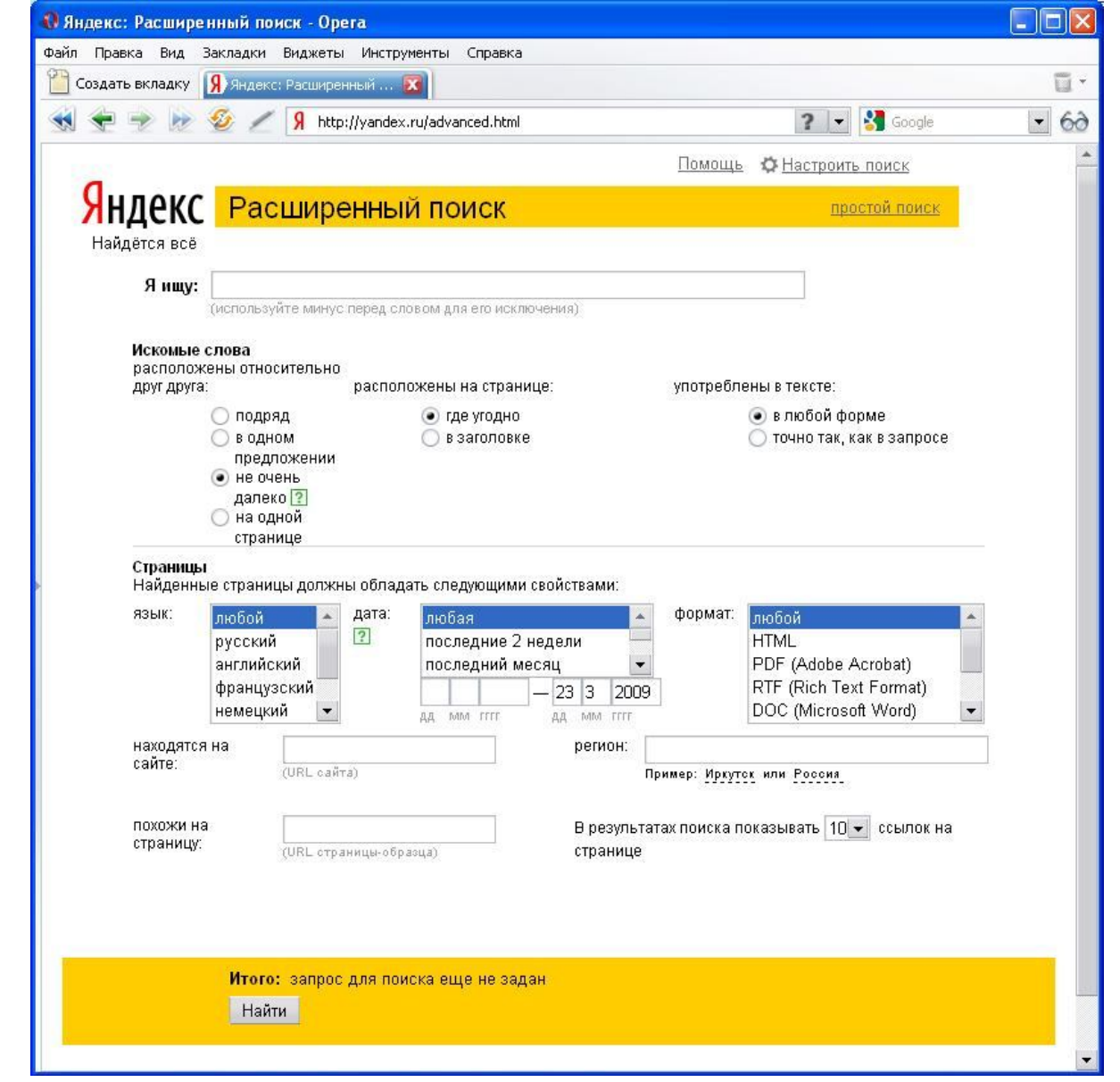

Рисунок 3. Форма расширенного поиска информации

*Задание 14: С помощью расширенного поиска найдите информацию об … (выберите тему поиска самостоятельно).*

*Задание 15: Зайдите на перечисленные в таблице №2 сетевые ресурсы, проанализируйте их содержание и заполните столбцы таблицу.*

Таблица №2

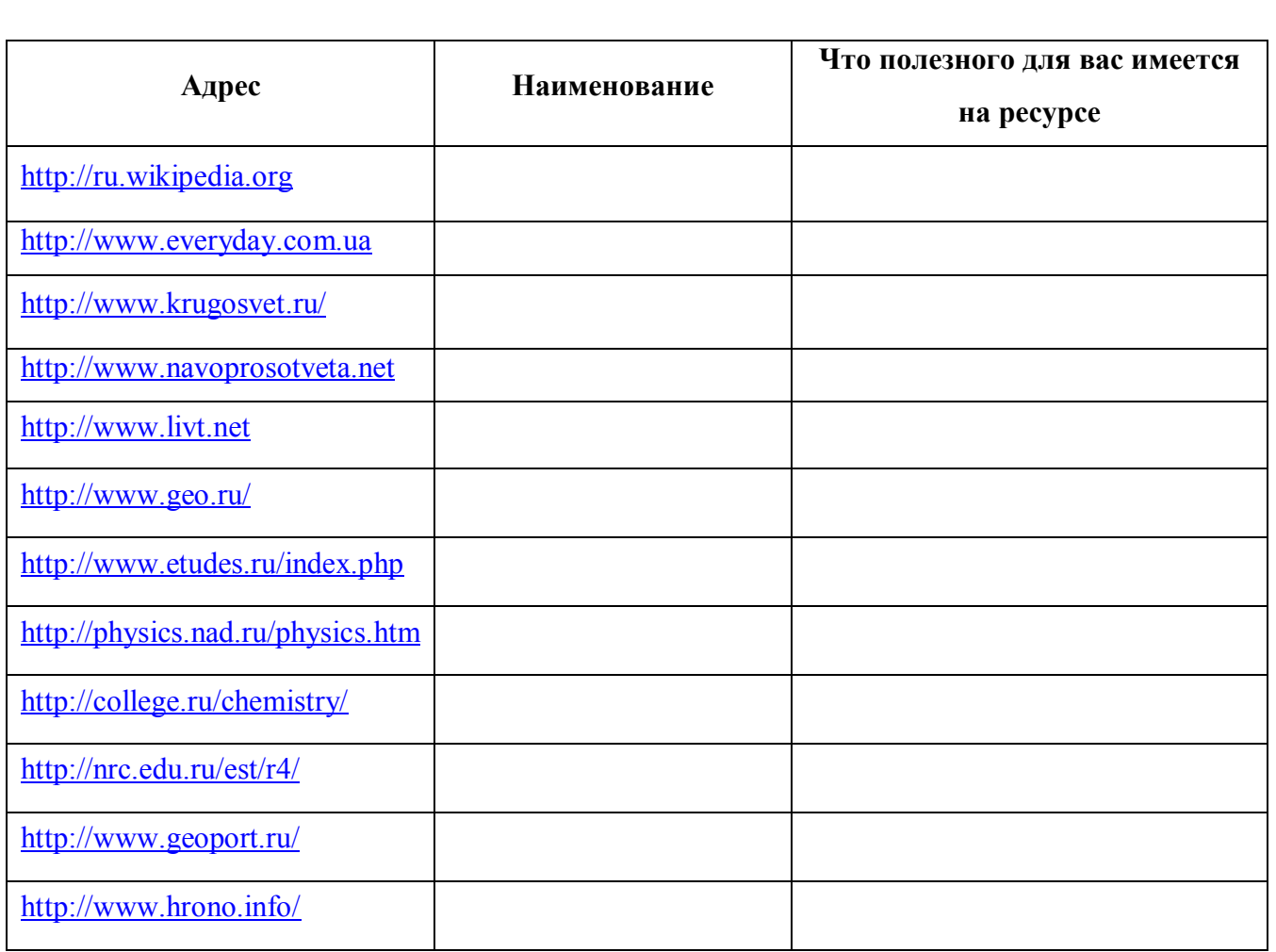

#### $V_{\cdot}$ Практикум. Сохранение найденной информации на компьютере

Для того чтобы сохранить найденную информацию нужно сначала определить в каком виде ее необходимо сохранить.

# 1. Чтобы сохранить web-страницу на компьютере, необходимо:

- 1) В меню Файл выбрать команду Сохранить как.
- 2) Открыть папку для сохранения информации.
- 3) В поле Имя файла введите имя страницы.

4) Выбрать Тип файла (выполните одно из следующих действий):

Чтобы сохранить все файлы, необходимые для отображения страницы, включая  $\bullet$ графику, рамки и таблицы стилей, выберите пункт Веб-страница, полностью. В этом случае каждый файл сохраняется в его исходном формате.

Чтобы сохранить все сведения, необходимые для отображения этой страницы в виде одного файла, использующего кодировку МІМЕ, выберите пункт Веб-архив, один файл. При таком выборе сохраняется снимок текущей веб-страницы. Данная возможность доступна, если установлена программа Outlook Express 5 или более поздней версии.

Чтобы сохранить только текущую HTML-страницу, выберите пункт Вебстраница, только HTML. В этом случае сохраняется все данные на веб-странице, но не сохраняются графические, звуковые и другие файлы.

Чтобы сохранить только текст, содержащийся на текущей HTML-странице,  $\bullet$ выберите пункт Текстовый файл. При выборе этого варианта информация веб-страницы сохраняется в простом текстовом формате.

2. Сохранение рисунка на компьютере: кликните правой кнопкой мыши по рисунку, который требуется сохранить, а затем выберите команду Сохранить рисунок как.

# 3. Чтобы сохранить текст в текстовом редакторе Microsoft Word, нужно:

- 1) Выделить текст, который необходимо сохранить.
- 2) Скопировать выделенный текст для этого: из контекстного меню выбрать команду Копировать.

3) Открыть текстовый редактор Microsoft Word.

4) Вставить скопированный текст: в меню Правка выбрать команду Вставить.

5) Сохранить документ: Файл - Сохранить как...

# *Лист для выполнения заданий*

**ФИО участника семинара-практикума:\_\_\_\_\_\_\_\_\_\_\_\_\_\_\_\_\_\_\_\_\_\_\_\_\_\_\_\_\_\_\_\_\_\_\_\_\_\_\_\_**

**Должность: \_\_\_\_\_\_\_\_\_\_\_\_\_\_\_\_\_\_\_\_\_\_\_\_\_\_\_\_\_\_\_\_\_\_\_\_\_\_\_\_\_\_\_\_\_\_\_\_\_\_\_\_\_\_\_\_\_\_\_\_\_\_\_\_\_** Наименование ОУ: **\_\_\_\_\_\_\_\_\_\_\_\_\_\_\_\_\_\_\_\_\_\_\_\_\_\_\_\_\_\_\_\_\_\_\_\_\_\_\_\_\_\_\_\_\_\_\_\_\_\_\_\_\_\_\_\_\_\_\_\_\_\_\_\_\_\_\_\_\_\_\_\_\_\_\_\_**

**Дата выполнения: \_\_\_\_\_\_\_\_\_\_\_\_\_\_\_\_\_\_\_\_\_\_\_\_\_\_\_\_\_\_\_\_\_\_\_\_\_\_\_\_\_\_\_\_\_\_\_\_\_\_\_\_\_\_\_\_\_\_**

## **Задания для самостоятельного выполнения:**

**\_\_\_\_\_\_\_\_\_\_\_\_\_\_\_\_\_\_\_\_\_\_\_\_\_\_\_\_\_\_\_\_\_\_\_\_\_\_\_\_\_\_\_\_\_\_\_\_\_\_\_\_\_\_\_\_\_\_\_\_\_\_\_\_\_\_\_\_\_\_\_\_\_\_\_\_**

*Задание 1: составьте запрос, по которому нужно найти страницы, где встречаются подряд два слова: вначале красная, затем шапочка.*

*Запрос:\_\_\_\_\_\_\_\_\_\_\_\_\_\_\_\_\_\_\_\_\_\_\_\_\_\_\_\_\_\_\_\_\_\_\_\_\_\_\_\_\_\_\_\_\_\_\_\_\_\_\_\_\_\_\_\_\_\_\_\_\_\_\_\_\_\_\_\_\_\_*

*Задание 2: составьте запрос, по которому нужно найти страницы, где встречается сочетания слов культура Древнего Китая или Китай и его культура.*

*\_\_\_\_\_\_\_\_\_\_\_\_\_\_\_\_\_\_\_\_\_\_\_\_\_\_\_\_\_\_\_\_\_\_\_\_\_\_\_\_\_\_\_\_\_\_\_\_\_\_\_\_\_\_\_\_\_\_\_\_\_\_\_\_\_\_\_\_\_\_\_\_\_\_\_\_\_\_\_\_\_*

*Запрос:* <u>\_\_\_\_\_\_\_\_\_\_\_\_</u>

*Задание 3: составьте запрос, по которому нужно найти страницы, где встречаются слова продажа и диски, и где угодно на странице должно быть слово Иркутск.*

*\_\_\_\_\_\_\_\_\_\_\_\_\_\_\_\_\_\_\_\_\_\_\_\_\_\_\_\_\_\_\_\_\_\_\_\_\_\_\_\_\_\_\_\_\_\_\_\_\_\_\_\_\_\_\_\_\_\_\_\_\_\_\_\_\_\_\_\_\_\_\_\_\_\_\_\_\_\_\_\_\_\_*

*\_\_\_\_\_\_\_\_\_\_\_\_\_\_\_\_\_\_\_\_\_\_\_\_\_\_\_\_\_\_\_\_\_\_\_\_\_\_\_\_\_\_\_\_\_\_\_\_\_\_\_\_\_\_\_\_\_\_\_\_\_\_\_\_\_\_\_\_\_\_\_\_\_\_\_\_\_\_\_\_\_*

*Запрос:\_\_\_\_\_\_\_\_\_\_\_\_\_\_\_\_\_\_\_\_\_\_\_\_\_\_\_\_\_\_\_\_\_\_\_\_\_\_\_\_\_\_\_\_\_\_\_\_\_\_\_\_\_\_\_\_\_\_\_\_\_\_\_\_\_\_\_\_\_\_*

*Задание 4: составьте запрос, по которому нужно найти страницы, где есть фразы хурал великий, или великий народный хурал, или великий государственный хурал, но не найдет страницы, где есть великий государственный народный хурал (расстояние между словами равно 3).*

*Запрос:\_\_\_\_\_\_\_\_\_\_\_\_\_\_\_\_\_\_\_\_\_\_\_\_\_\_\_\_\_\_\_\_\_\_\_\_\_\_\_\_\_\_\_\_\_\_\_\_\_\_\_\_\_\_\_\_\_\_\_\_\_\_\_\_\_\_\_\_\_\_*

*Задание 5: составьте запрос, по которому нужно найти страницы, где упоминается памятник Пушкина на площади Искусств.*

*\_\_\_\_\_\_\_\_\_\_\_\_\_\_\_\_\_\_\_\_\_\_\_\_\_\_\_\_\_\_\_\_\_\_\_\_\_\_\_\_\_\_\_\_\_\_\_\_\_\_\_\_\_\_\_\_\_\_\_\_\_\_\_\_\_\_\_\_\_\_\_\_\_\_\_\_\_\_\_\_\_\_*

*\_\_\_\_\_\_\_\_\_\_\_\_\_\_\_\_\_\_\_\_\_\_\_\_\_\_\_\_\_\_\_\_\_\_\_\_\_\_\_\_\_\_\_\_\_\_\_\_\_\_\_\_\_\_\_\_\_\_\_\_\_\_\_\_\_\_\_\_\_\_\_\_\_\_\_\_\_\_\_\_\_\_*

*Запрос:* <u>*данный и запрости и запрости и запрости и запрости и запрости и запрости и записа*</u>

*Задание 6: составьте запрос, по которому нужно найти страницы, где между словами Иван и Тургенев есть ровно одно третье слово.*

*Запрос:\_\_\_\_\_\_\_\_\_\_\_\_\_\_\_\_\_\_\_\_\_\_\_\_\_\_\_\_\_\_\_\_\_\_\_\_\_\_\_\_\_\_\_\_\_\_\_\_\_\_\_\_\_\_\_\_\_\_\_\_\_\_\_\_\_\_\_\_\_\_*

*Задание 7: составьте запрос, по которому нужно найти страницы, где с текстом Путин Владимир Владимирович, так и Путин Владимир.*

*\_\_\_\_\_\_\_\_\_\_\_\_\_\_\_\_\_\_\_\_\_\_\_\_\_\_\_\_\_\_\_\_\_\_\_\_\_\_\_\_\_\_\_\_\_\_\_\_\_\_\_\_\_\_\_\_\_\_\_\_\_\_\_\_\_\_\_\_\_\_\_\_\_\_\_\_\_\_\_\_\_\_*

*Запрос:\_\_\_\_\_\_\_\_\_\_\_\_\_\_\_\_\_\_\_\_\_\_\_\_\_\_\_\_\_\_\_\_\_\_\_\_\_\_\_\_\_\_\_\_\_\_\_\_\_\_\_\_\_\_\_\_\_\_\_\_\_\_\_\_\_\_\_\_\_\_*

*Задание 8: составьте запрос, по которому нужно найти страницы, где встречается хоть одно из слов: аэроплан, самолет, планер, дирижабль, аэростат, вертолет.*

*\_\_\_\_\_\_\_\_\_\_\_\_\_\_\_\_\_\_\_\_\_\_\_\_\_\_\_\_\_\_\_\_\_\_\_\_\_\_\_\_\_\_\_\_\_\_\_\_\_\_\_\_\_\_\_\_\_\_\_\_\_\_\_\_\_\_\_\_\_\_\_\_\_\_\_\_\_\_\_\_\_\_*

*Запрос:\_\_\_\_\_\_\_\_\_\_\_\_\_\_\_\_\_\_\_\_\_\_\_\_\_\_\_\_\_\_\_\_\_\_\_\_\_\_\_\_\_\_\_\_\_\_\_\_\_\_\_\_\_\_\_\_\_\_\_\_\_\_\_\_\_\_\_\_\_\_*

*Задание 9: составьте запрос, по которому нужно найти страницы, где есть слово Задорнов и нет слова министр.*

*\_\_\_\_\_\_\_\_\_\_\_\_\_\_\_\_\_\_\_\_\_\_\_\_\_\_\_\_\_\_\_\_\_\_\_\_\_\_\_\_\_\_\_\_\_\_\_\_\_\_\_\_\_\_\_\_\_\_\_\_\_\_\_\_\_\_\_\_\_\_\_\_\_\_\_\_\_\_\_\_\_\_*

*Запрос:\_\_\_\_\_\_\_\_\_\_\_\_\_\_\_\_\_\_\_\_\_\_\_\_\_\_\_\_\_\_\_\_\_\_\_\_\_\_\_\_\_\_\_\_\_\_\_\_\_\_\_\_\_\_\_\_\_\_\_\_\_\_\_\_\_\_\_\_\_\_*

*Задание 10: составьте запрос, по которому нужно найти страницы, где встречается информация о г-же Кузькиной, исключая страницы, где в одном предложении с ним есть слово мать.*

*\_\_\_\_\_\_\_\_\_\_\_\_\_\_\_\_\_\_\_\_\_\_\_\_\_\_\_\_\_\_\_\_\_\_\_\_\_\_\_\_\_\_\_\_\_\_\_\_\_\_\_\_\_\_\_\_\_\_\_\_\_\_\_\_\_\_\_\_\_\_\_\_\_\_\_\_\_\_\_\_\_\_*

*Запрос:* <u>*данный и запрости и запрости и запрости и запрости и запрости и запрости и запрости и за при*</u>

*Задание 11: составьте запрос, по которому нужно найти страницы, где встречается описание мумие, но нет информации о прайсах интернет-магазинов.*

*\_\_\_\_\_\_\_\_\_\_\_\_\_\_\_\_\_\_\_\_\_\_\_\_\_\_\_\_\_\_\_\_\_\_\_\_\_\_\_\_\_\_\_\_\_\_\_\_\_\_\_\_\_\_\_\_\_\_\_\_\_\_\_\_\_\_\_\_\_\_\_\_\_\_\_\_\_\_\_\_\_\_*

*Запрос:* <u>*запрос:*</u> *<u><i>а*</u>

*Задание 12: составьте запрос, по которому нужно найти страницы, где слово день встречается только в такой форме.*

*\_\_\_\_\_\_\_\_\_\_\_\_\_\_\_\_\_\_\_\_\_\_\_\_\_\_\_\_\_\_\_\_\_\_\_\_\_\_\_\_\_\_\_\_\_\_\_\_\_\_\_\_\_\_\_\_\_\_\_\_\_\_\_\_\_\_\_\_\_\_\_\_\_\_\_\_\_\_\_\_\_\_*

*Запрос:\_\_\_\_\_\_\_\_\_\_\_\_\_\_\_\_\_\_\_\_\_\_\_\_\_\_\_\_\_\_\_\_\_\_\_\_\_\_\_\_\_\_\_\_\_\_\_\_\_\_\_\_\_\_\_\_\_\_\_\_\_\_\_\_\_\_\_\_\_\_*

*Задание 13: составьте запрос, по которому нужно найти страницы, где встречаются все формы слова день: дня, дню, днем и др., и не найдет форм слова деть (одна из которых совпадает со словом день).*

*\_\_\_\_\_\_\_\_\_\_\_\_\_\_\_\_\_\_\_\_\_\_\_\_\_\_\_\_\_\_\_\_\_\_\_\_\_\_\_\_\_\_\_\_\_\_\_\_\_\_\_\_\_\_\_\_\_\_\_\_\_\_\_\_\_\_\_\_\_\_\_\_\_\_\_\_\_\_\_\_\_\_*

*Запрос:* <u>*данный и запрости и запрости и запрости и запрости и запрости и запрости и запрости и за при*</u>

*\_\_\_\_\_\_\_\_\_\_\_\_\_\_\_\_\_\_\_\_\_\_\_\_\_\_\_\_\_\_\_\_\_\_\_\_\_\_\_\_\_\_\_\_\_\_\_\_\_\_\_\_\_\_\_\_\_\_\_\_\_\_\_\_\_\_\_\_\_\_\_\_\_\_\_\_\_\_\_\_\_\_*

*Задание 14: С помощью расширенного поиска найдите информацию об … (выберите тему поиска самостоятельно).*

*Запрос:\_\_\_\_\_\_\_\_\_\_\_\_\_\_\_\_\_\_\_\_\_\_\_\_\_\_\_\_\_\_\_\_\_\_\_\_\_\_\_\_\_\_\_\_\_\_\_\_\_\_\_\_\_\_\_\_\_\_\_\_\_\_\_\_\_\_\_\_\_\_*

*Задание 15: Зайдите на перечисленные в таблице №2 сетевые ресурсы, проанализируйте их содержание и заполните столбцы таблицу.*

*\_\_\_\_\_\_\_\_\_\_\_\_\_\_\_\_\_\_\_\_\_\_\_\_\_\_\_\_\_\_\_\_\_\_\_\_\_\_\_\_\_\_\_\_\_\_\_\_\_\_\_\_\_\_\_\_\_\_\_\_\_\_\_\_\_\_\_\_\_\_\_\_\_\_\_\_\_\_\_\_\_\_*

Таблица №2

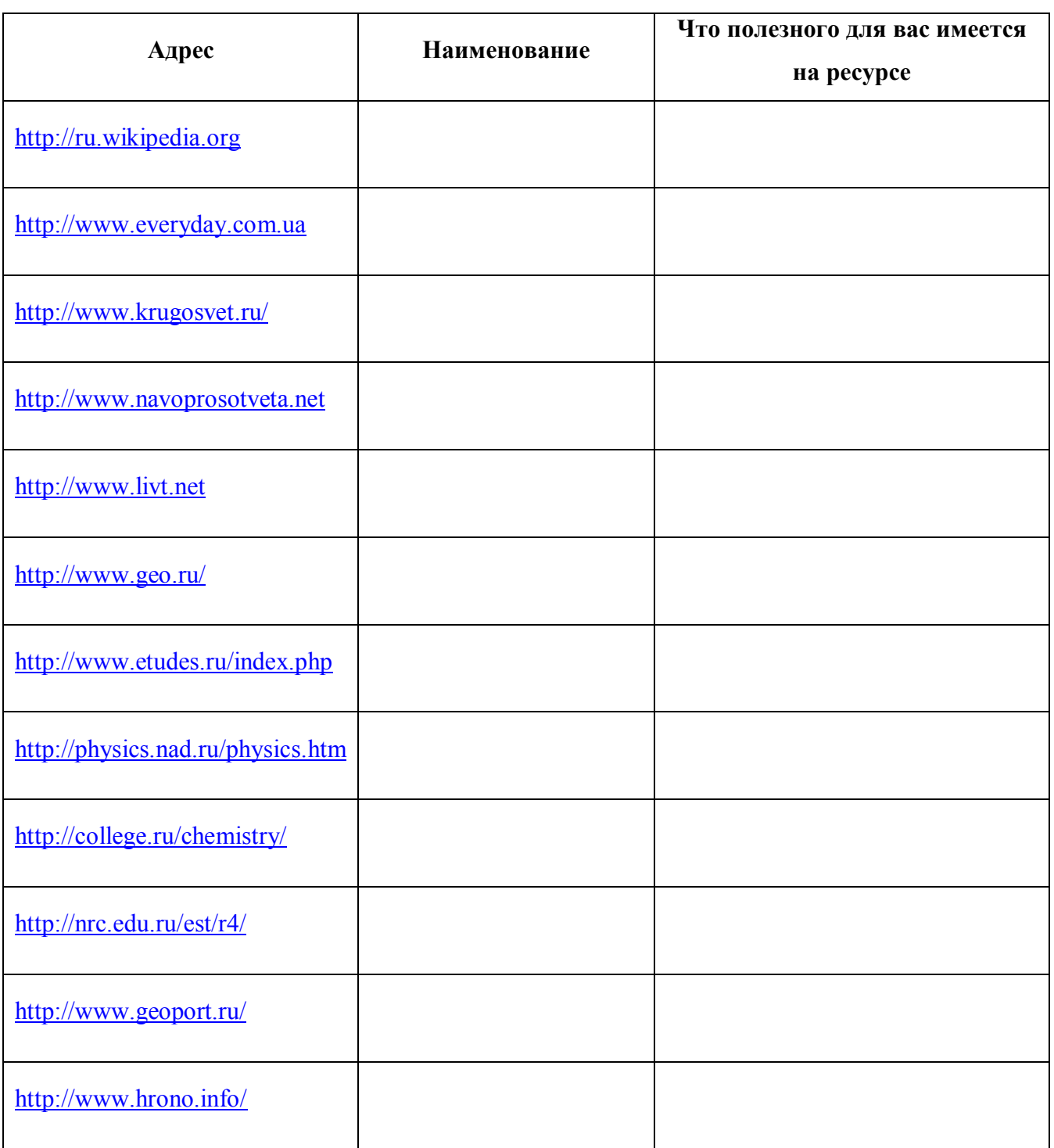